## **Allgemeines**

Die Alpha 2 ist eine Fußbodenheizung der Firma Möhlenhoff, die über die IQONTROL App gesteuert werden kann.

→ Weitere Informationen zur Inbetriebnahme der Heizung finden Sie unter <http://www.moehlenhoff.de/> oder in der Betriebsanleitung.

## **Voraussetzungen**

Um mit der IQONTROL App die Fußbodenheizung steuern zu können, muss diese bereits in Betrieb genommen worden sein, da zur Inbetriebnahme in IQONTROL die IP-Adresse der Alpha 2 benötigt wird.

## **Anlegen der Alpha 2 als Gateway**

Zur Integration der Alpha 2 in IQONTROL, muss diese zuerst als Gateway in IQONTROL angelegt werden. Dazu öffnet man die Kategorie "Einstellungen" und wechselt dort in den Reiter "Einstellungen". Dort tippt man in der Übersicht der Gateways auf "Gateway hinzufügen...". Im nächsten Fenster wählt man den Punkt "Manuell hinzufügen". In dem darauf folgenden Fenster wechselt man den Typ des Gateways auf "Möhlenhoff Alpha 2", vergibt einen Namen, trägt die IP-Adresse des Gateways ein und tippt abschließend "hinzufügen".

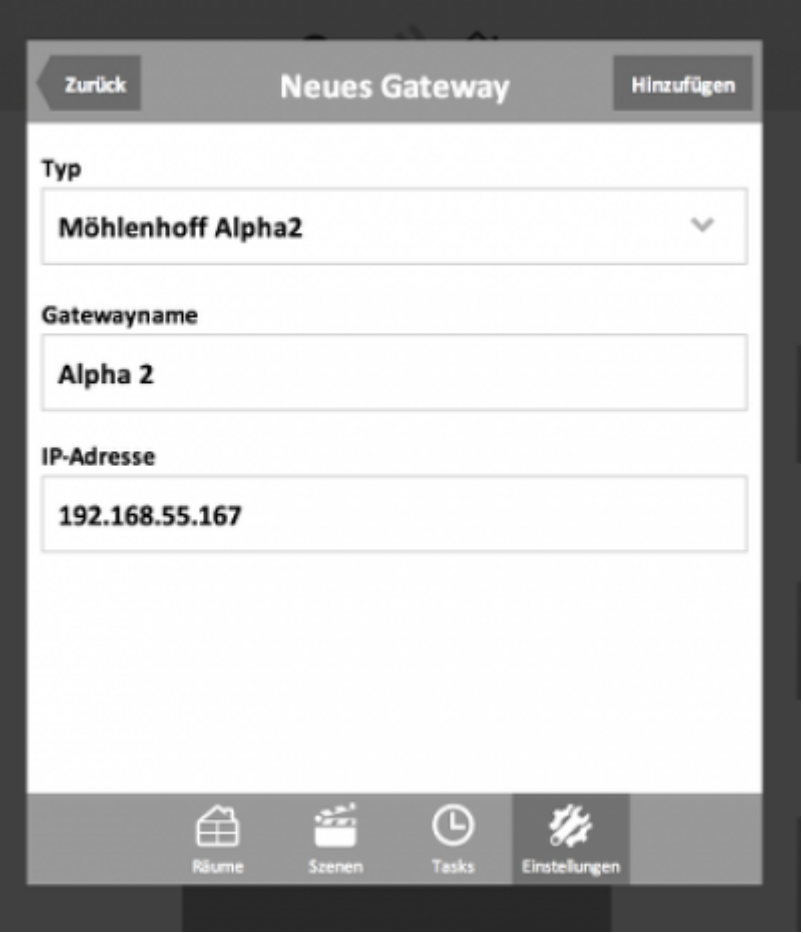

Dokumentationen - http://doku.mediola.com/

# **Anlegen der Raumbediengeräte**

Nachdem die Alpha 2 als Gateway angelegt wurde, können nun die Raumbediengeräte angelegt werden. Dazu geht man in die Kategorie "Einstellungen" und wechselt in den Reiter "Räume". Hier wählt man den bestehenden Raum, in dem ein Alpha 2 Bediengerät angelegt werden soll oder legt zunächst einen neuen Raum an und wählt diesen aus. Im nächsten Schritt wählt man "Gerät hinzufügen…" und danach den Namen des Alpha 2 Gateways und tippt auf weiter. Die Raumbediengeräte und die damit verbunden Heizzonen werden automatisch erkannt und in einer Liste angezeigt. Wählen Sie hier das gewünschte Gerät aus. Schließlich wird nach der Vergabe des Namens über "Hinzufügen" das Gerät angelegt.

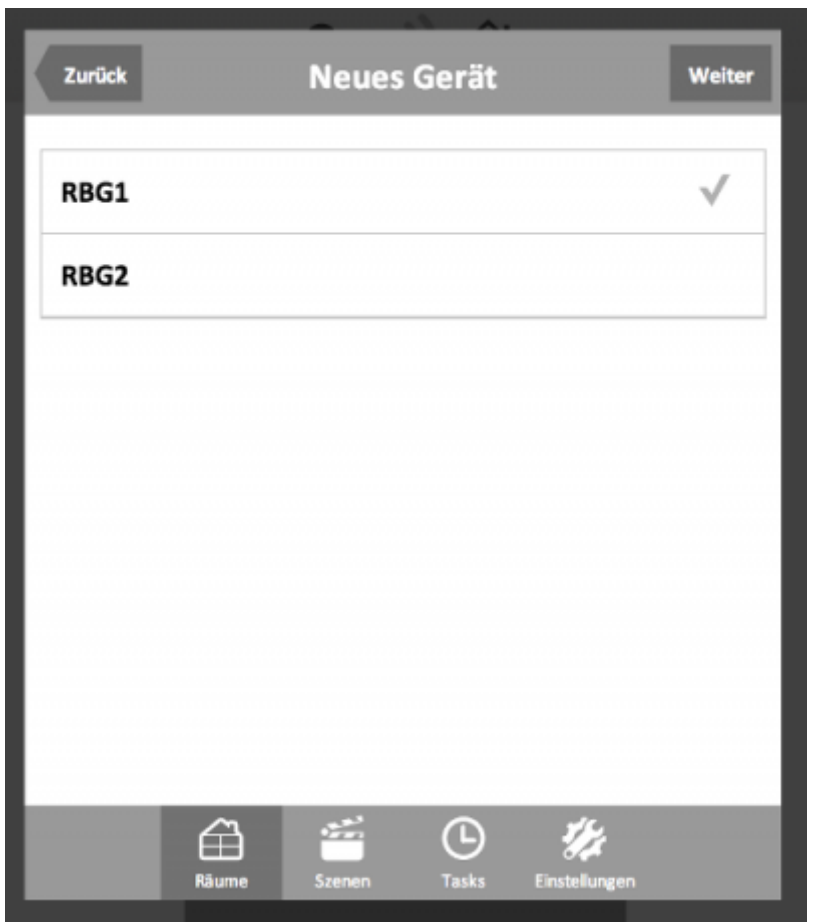

## **Steuern der Alpha2**

Über die angelegten Raumbediengeräte lassen sich die einzelnen Heizzonen steuern. Die Kachel im aufgeklappten Zustand hat folgende Funktionen:

- 1. Ausschalten des Urlaubsmodus (Nur aktiv, wenn der Urlaubmodus eingeschaltet ist)
- 2. Anzeige der aktuellen Temperatur
- 3. Einstellung der Soll-Temperatur (5 30°C)
- 4. Auswahl der Werktag- und Wochenendprgramme P1 bis P4 (nur im Auto Modus aktiv)
- 5. Auswahl des Betriebsmodus (Auto, Tag, Nacht)

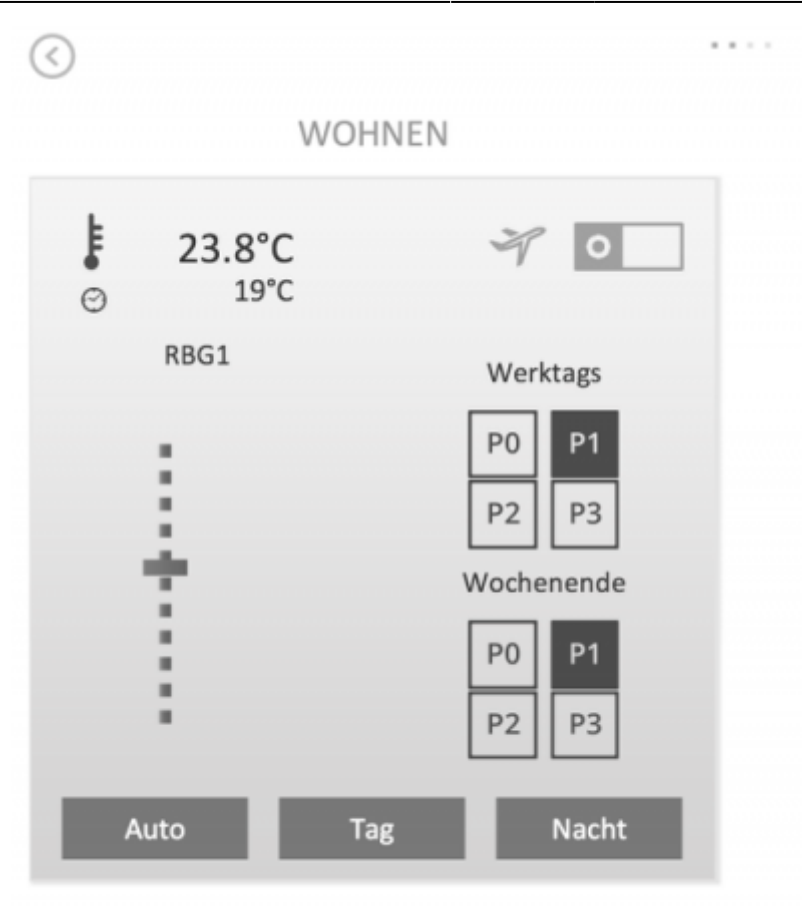

**Wichtiger Hinweis** : Die IQONTROL App dient lediglich zum komfortablen Steuern der Alpha 2. Einstellungen wie Urlaubsmodus oder das Konfigurieren der Programme muss über die Weboberfläche der Alpha 2 konfiguriert werden. Ein Link zu der Weboberfläche befindet sich in den Einstellungen des Alpha2 Gateways. Zudem kann die Alpha 2 nicht über den Taskmanager des AIO Gateway gesteuert werden.

#### [IQONTROL,](http://doku.mediola.com/doku.php?id=tag:iqontrol&do=showtag&tag=IQONTROL) [IP Geräte,](http://doku.mediola.com/doku.php?id=tag:ip_geraete&do=showtag&tag=IP_Ger%C3%A4te) [Möhlenhoff](http://doku.mediola.com/doku.php?id=tag:moehlenhoff&do=showtag&tag=M%C3%B6hlenhoff)

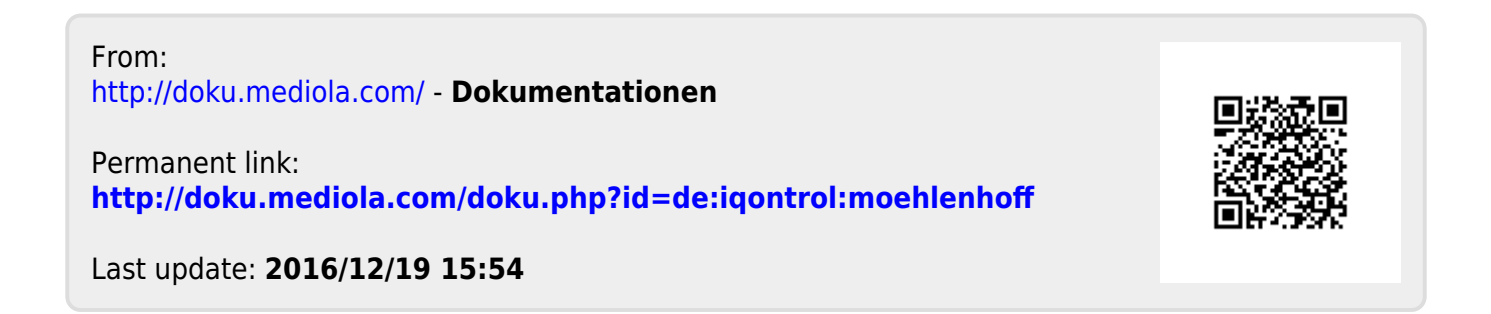